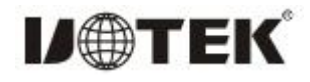

## **UT-7922**

# **PCI-E to RS-485/422 Adapter**

# **Manual**

### **I. Overview**

UT-7922 is a PCI-E to two-port RS-485/422 serial card, capable of converting single-ended PCI-E signals to RS-485/422 signals with a fast transient voltage suppression(TVS) protector, which is designed to protect the RS-485/422 interface with today's advanced TVS tube, which is in a high group state under normal conditions. When the TVS tube is subjected to an instantaneous high-energy shock, it can reduce the impedance at both ends at a very high speed and absorb a large current, thus clamping the voltage at both ends to a predetermined value and protecting the circuit components behind from damage due to transient high-voltage shock. This protector effectively suppresses LIGHTNING and ESD, provides 600W of lightning surge protection on the signal line, as well as surges and transient overvoltages from various causes on the line, and the extremely small inter-pole capacitance ensures high speed transmission of RS-485/422.

#### **II. Specifications**

#### **Hardware Interface**

Connection type: Bus: PCI-E

## **Signal**

RS-422:T/R+, T/R-, RXD+, RXD-, GND

RS-485:Data+(A), Data-(B), GND

- Transmission rate: 300bps-921.6Kbps
- Data bits: 5, 6, 7, 8
- Stop bits: 1, 2
- Parity bits: support odd, even, no parity, blank 0, flag 1
- Flow control: RTS/CTS XON/XOFF
- Operating temperature:  $0^{\circ}$ C $\sim$ +70°C $\Box$
- Interface protection: RS-485/422 interface signal line 600W surge protection
- Support system: WIN 98/2000/2003/XP/VISTA /2008/7/2012/8/81/2016/10/11/2019/NT4.0 / Linux

## **III. Connector & signal**

**III. Connector & signal**<br>DB9 pin type: RS-485/422 output signal pin assignment (Port1-Port2)

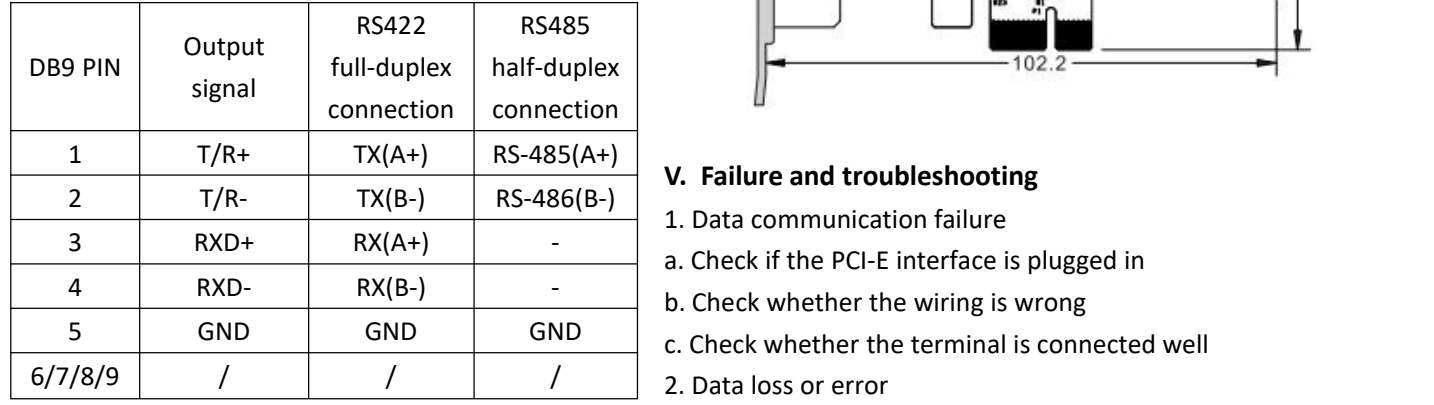

DB9

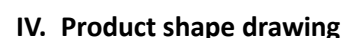

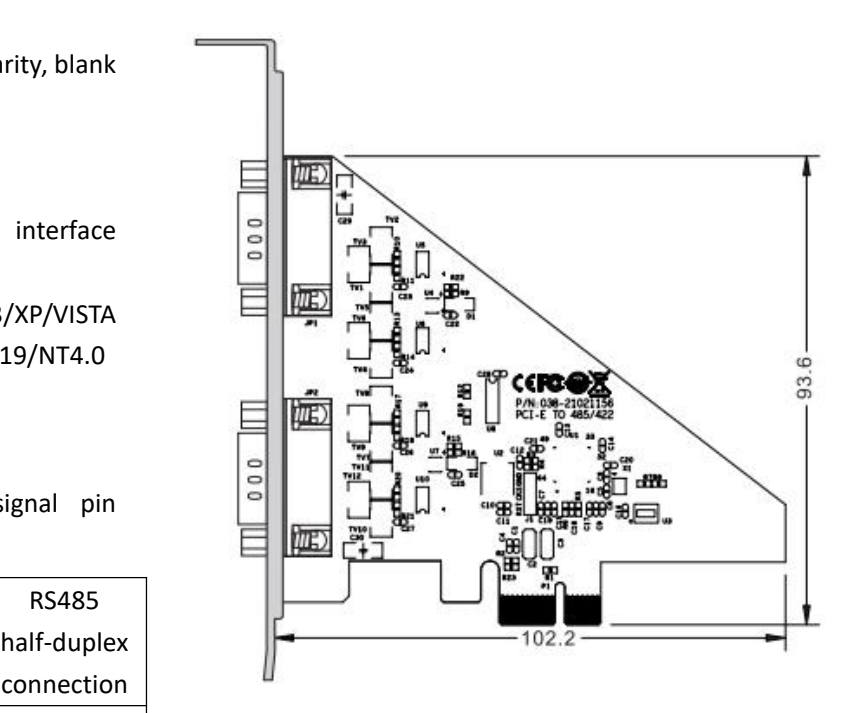

## **V. Failure and troubleshooting**

- 1. Data communication failure
- a. Check if the PCI-E interface is plugged in
- b. Check whether the wiring is wrong
- 

### 2. Data loss or error

a. Check whether the data rate and format are consistent at both ends of the data communication device.

#### **VI. Steps to install the driver**

Save the driver to local, shut down the computer and insert the serial card, turn on the computer.

Method 1: The computer pop-up to install the driver, find the local driver save location, according to the computer version corresponding installation.

Method 2: directly click the PUMPSETUP.EXE program in step 1 to go in, the default automatic identification of the card, click to install the driver, the driver installation progress is complete, close the program, enter the device manager can see the installation is complete.<br>Method 3: Enter the device manager to find the

multi-serial device device right click to update the device driver, find the local driver save location, according to the computer version corresponding to the installation, after installation into the port options to view.

If there is no virtual serial port before, the system default COM port is COM3, 4, according to the actual port number shall prevail, so that the UT-7922 driver installation is complete.